# Quick reference for manual unpacking

2012-04-01

Abhishek Singh

FireEye, USA **Editor:** Helen Martin **Abstract**

By packing their malicious executables, malware authors can be sure that when they are opened in a disassembler they will not show the correct sequence of instructions, thus making malware analysis a more lengthy and difficult process. Abhishek Singh provides a quick reference guide for unpacking malware from some of the most commonly used packers.

Copyright © 2012 Virus Bulletin

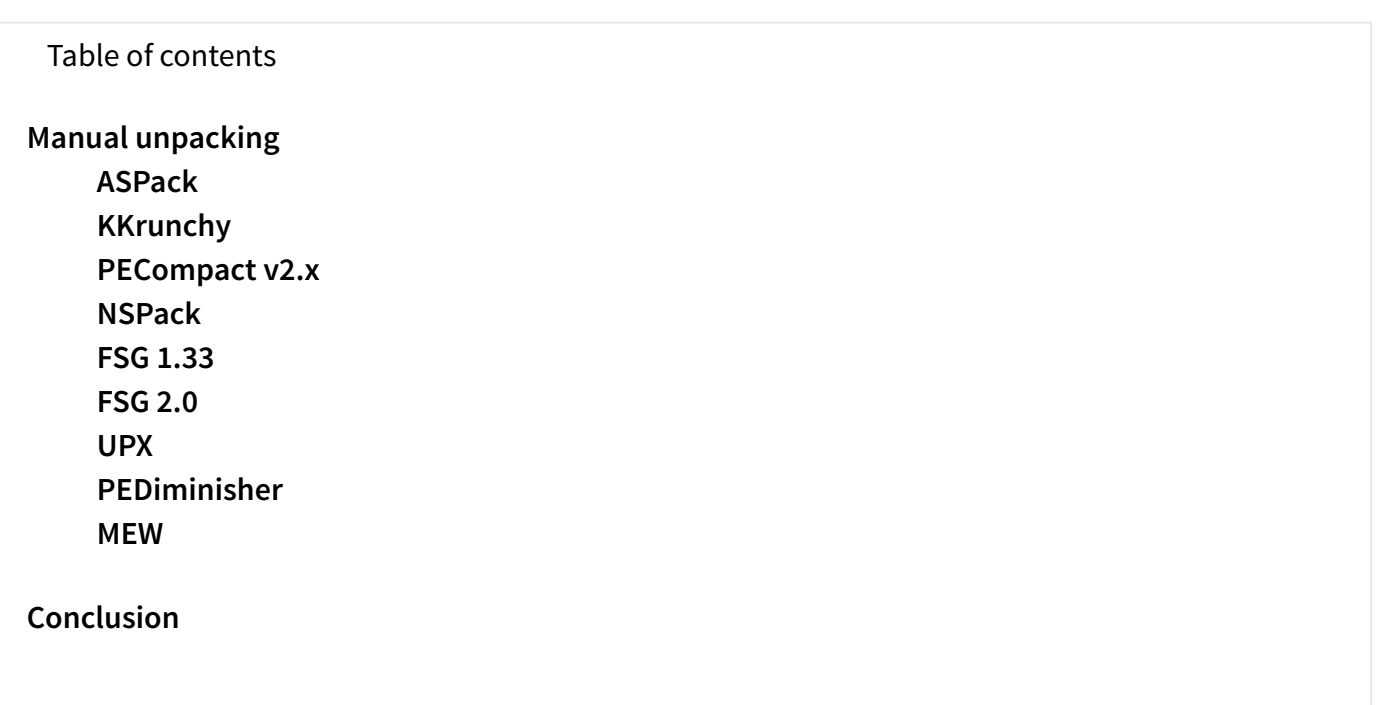

Malware authors utilize packers to make it difficult for their malware to be reversed – the packers encode the original instructions. By packing a malicious executable, its author can be sure that when it is opened in a disassembler it will not show the correct sequence of instructions. Packers add some instructions at the top of the binary to unpack the executable. The process of decryption is performed in memory at run time, and the state of the application is restored. Since packers work on a compiled executable, the unpacking module must be independent of the original application.

One of the methods that can be used to locate the original entry point (OEP) of the file is to apply break points on the following APIs:

GetLoadLibraryA GetVersionExA GetEnvironmentA LoadLibraryA GetProcAddress IniHeap

These APIs are called by the packers' start-up routines in order to set up the execution environment. When a breakpoint is applied to these routines, we are close to the OEP. When the break point triggers, we can use step-by-step tracing to locate the initialization of the stack frame. The start of the function can be recognized by the initialization of the stack frame.

```
push ebp
mov ebp, esp
```
The instructions shown above denote the start of the stack frame. Once these instructions are located, the debugged process can be dumped to obtain the unpacked version of the file.

In the following sections we describe some common packers and the assembly instructions that can be used to locate the OEP.

# <span id="page-1-1"></span>Manual unpacking

The purpose of this section is to provide a quick reference guide that will assist malware analysts in the unpacking of malware and reduce the response time for malware analysis – the full technical details of each packer have therefore been omitted.

### ASPack

ASPack is an advanced Windows 32 executable compressor capable of reducing the file size of 32-bit Windows (95/98/ME/NT/2000/XP/2003/Vista/7) programs by as much as 70%. It is also used by some hackers to protect their programs.

To unpack ASPack, follow the first jmp, and follow JMP EAX. Later in the code you will find the following instructions:

```
mov eax,1
retn 0C
push 0
retn
```
<span id="page-1-2"></span>Once these instructions have been identified, as shown in **[Figure](#page-1-2) 1**, a break point should be put on RETN. When the break point triggers, we are at the OEP. The process can be dumped at this stage, leaving us with the unpacked executable.

| 8838841<br>00388416 x25.00                                                                   | 61                                                                                                    | POPRD<br>went crackn_1.003                                                                                                    |
|----------------------------------------------------------------------------------------------|----------------------------------------------------------------------------------------------------|----------------------------------------------------------------------------------------------------|
| 003357777<br><b>98 9428</b>                                                                  | <b>BS 01000000</b><br><b>8C00</b><br>C <sub>2</sub><br>00000000<br>68<br>£З                                         | MOU ERX. I<br>RETN BC<br>PUSH <sub>8</sub><br><b>RETN</b>                                                                                                    |
| 00388426<br>0038842C<br>00388432<br>00388433<br>88388434<br>0038B43A<br>00388440<br>00388446 | <b>SISteto Concern</b><br>8D8D A1040000<br>51<br>50<br><b>FF95 A58F0000</b><br>8985 B1050000<br>8D85 8D840000<br>50 | <b>ENDY DUILRO PTR SS: E</b><br>LEA ECX.DMORD PTR SS: [<br>PUSH ECX<br>ERX<br>PUSH :<br>DWORD PTR SS: LEBP<br>CALL<br>DMORD PTR SS: [EBP+<br><b>MOU</b><br>EAX, DMORD PTR SS: [<br>LER<br>PUSH EAX |
| 00388447<br>0038844D<br>00388453<br>88388459<br>0038845A<br>RRRRAER                          | AD8F0000<br>FF95<br>90040000<br>8985<br>8D8D B8040000<br>51<br><b>SØ</b><br>FFQE<br>OEGEGOOG                        | DWORD PTR SS: [EBP<br>CALL<br>DMORD PTR SS: [EBP+<br>MOU<br>ECX.DMORD PTR SS: [<br>LEA<br>PUSH ECX<br>EAX<br><b>PUSH</b><br>PTR SS. LERP                                                           |

**Figure 1. Instructions before the code is unpacked.**

OllyScript code for the automatic unpacking of ASPack is shown in **[FIgure](#page-2-2) 2**. The instruction 'findop eip, #6800000000#' locates the PUSH 0 instruction in a debugged process packed with ASPack. Once this instruction is located, the debugger steps once to reach the RETN instruction. The debugger then steps again to reach the OEP instruction. Once the OEP instruction is located the debugger steps once more to reach the OEP. The debugged process can now be dumped to get the unpacked version of the file.

```
findop eip, #6800000000#
go SRESULT
sti
sti
msg "OEP is found for ASPack"
run
```
#### **Figure 2. OllyScript code used to locate the OEP for ASPack.**

### KKrunchy

<span id="page-2-1"></span>KKrunchy [**[1](#page-9-1)**] is a small executable packer intended for 64k intros. It does not try to pack DLLs and cannot handle exports or TLS. It performs a transform on the input code to allow it to compress better. It will fill uninitialized data sections with zeros and then pack them together with the rest of the code. KKrunchy is often used by malware authors to prevent AV analysts from reversing their code.

In order to unpack KKrunchy, put a break point on LoadLibraryA. When the break point triggers, step the debugger and search for the initialization of the stack frame. Once the stack frame initialization is complete, dump the debugged process. The dumped process is the unpacked version of the executable.

### PECompact v2.x

PECompact [**[2](#page-9-2)**] is fully compatible with DEP and code signing, and provides support for Windows 7 and Windows 2008. It provides a good compression ratio compared to other compressors such as ASPack. The PECompact [**[3](#page-9-3)**] loader consists of three components. The first is the SEH entry, which transfers control to the second component, the loader decoder. The loader decoder decodes the code and invokes the third component, the primary loader. The loader decoder is stored in the last section (or the second-to-last section if relocations have been preserved). The primary loader exists in uncompressed form at runtime in dynamically allocated memory. To hide the transfer of control, an SEH frame is set up and there is an exception. The exception handler then modifies the code at the exception address to a JMP and continues execution.

**[Figure](#page-3-1) 3** shows PECompact's exception handler. The instruction sequence 'PUSH EAX, PUSH DWORD PTR FS:[0], MOV DWORD PTR FS:[0], ESP' sets up the SEH frame. The instruction 'XOR EAX, EAX' sets the value in EAX to zero. The instruction 'MOV DWORD PTR DS:[EAX], ECX' triggers the exception.

<span id="page-3-1"></span>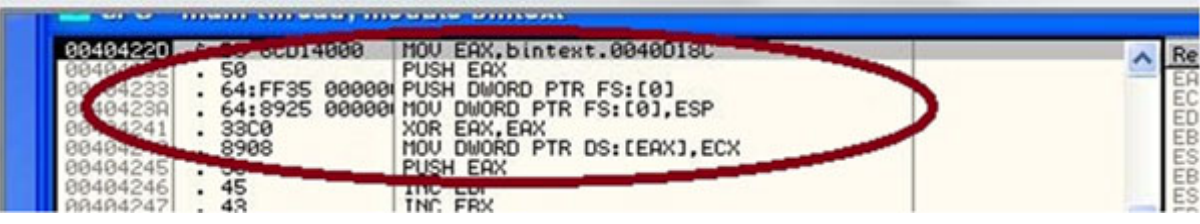

**Figure 3. The PECompact exception handler.**

To unpack PECompact, follow the exception and step through the code until the instructions shown in **[Figure](#page-3-2) 4** are observed. JMP EAX is the jump to the OEP.

<span id="page-3-2"></span>

|                | EDX<br>P <sub>O</sub> P                                                              |                                               |  |
|----------------|--------------------------------------------------------------------------------------|-----------------------------------------------|--|
| SE<br>SF<br>58 | POP ESI<br>ED <sub>1</sub><br><b>POP</b><br>ECX<br>EBX<br>AND RYTE PTR DS: [FAX], AL | bintext. <modulee< td=""><td></td></modulee<> |  |

**Figure 4. PECompact instructions before unpacking.**

Set a break point on JMP EAX, step once, and observe the initialization of the stack frame as shown in **[Figure](#page-3-3) 5**. Dump the process. The dumped process will be the unpacked executable.

<span id="page-3-3"></span>

|  |                                        | <b>LY CPU - main thread, module bintext</b>                                              |                |  |
|--|----------------------------------------|------------------------------------------------------------------------------------------|----------------|--|
|  | 8BEC<br>6R FF                          | PUSH EBP<br>MOU EBP.ESP<br>$PUSH -1$                                                     |                |  |
|  | 00624000<br>68<br>64:81 00000001<br>50 | PUSH bintext.00406200<br>PUSH bintext.004043B4<br>MOU EAX, DWORD PTR FS: [0]<br>PUSH FAX | JMP to msvcrt. |  |

**Figure 5. Initialization of the stack frame.**

The logic shown in **[Figure](#page-3-2) 4** can be converted into script such as that shown in **[Figure](#page-3-4) 6** (the script is available from Open RCE [**[4](#page-9-4)**]).

```
sto
sto
sto
sto
sto
sto
esto
find eip, #8BC65A5E5F595B5DFFE0#
add SRESULT,08
bp SRESULT
run
bc SRESULT
sto
cmt eip,"This is a OEP!"
msg "OEP found, Dumped and fix IAT now!"
ret
```
<span id="page-3-0"></span>**Figure 6. OllyScript for PECompact.**

The instruction 'find eip, #8BC65A5E5F595B5DFFE0#' locates the instructions 'MOV EAX ESI, POP EDX, POP ESI, POP EDI, POP ECX, POP EBX, POP EBP, JMP EAX'. Once these are located, the script steps once at the JMP instruction and the debugger is at the OEP. The debugged process now can be dumped to obtain the unpacked version of the file.

## **NSPack**

NSPack [**[5](#page-10-0)**] is capable of compressing EXE, DLL, OCX and SCR files. It also has the ability to compress 64 bit executables. It provides support to compress files packed by other packers such as UPX, ASPack and PECompact. It supports direct compression of directories or multiple files. This packer is quite commonly used by malware authors.

As shown in **[Figure](#page-4-1) 7**, the packer starts with the instructions PUSHFD, PUSHAD.

<span id="page-4-1"></span>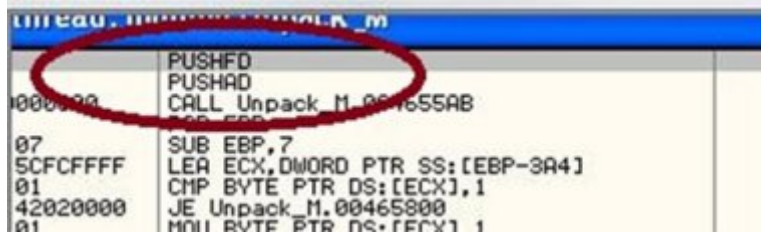

**Figure 7. The starting instructions for NSPack.**

Check for equivalent POPAD and POPFD instructions, as shown in **[Figure](#page-4-2) 8**. The JMP instruction follows. Put a break point on the JMP instruction. When the break point triggers, step once and dump the process to obtain the unpacked file.

<span id="page-4-2"></span>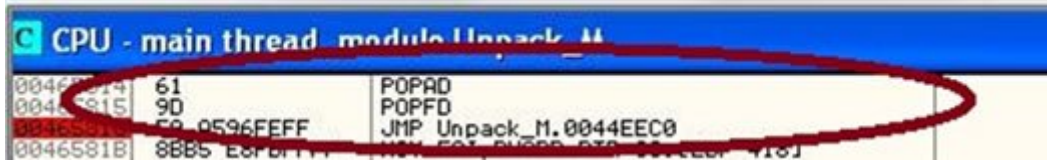

**Figure 8. NSPack instructions before unpacking.**

The abovementioned logic can be converted into the OllyScript shown in **[Figure](#page-4-3) 9**. The instruction 'find eip, #619DE9#' locates the instruction POPAD, followed by POPFD, followed by a JMP instruction. Once these are located, the code is debugged, step by step, until the JMP instruction is executed – the debugger has then reached the OEP instruction. By using a plug-in like OllyDump, the process can be dumped to obtain the unpacked version of the file.

```
sti
find eip, #619DE9#
go SRESULT
sto
sto
sto
msg "OEP for NSPack"
```
### **Figure 9. OllyScript used to locate the OEP for NSPack.**

# FSG 1.33

FSG stands for Fast Small and Good, and is currently used to pack various malware. It was originally created to pack assembly demos. Since it has a small loader, it is one of the most desirable packers for small executables.

In order to obtain the unpacked executable file for FSG 1.33, put a break point on the LoadLibraryA function, as shown in **[Figure](#page-5-1) 10**.

<span id="page-5-1"></span>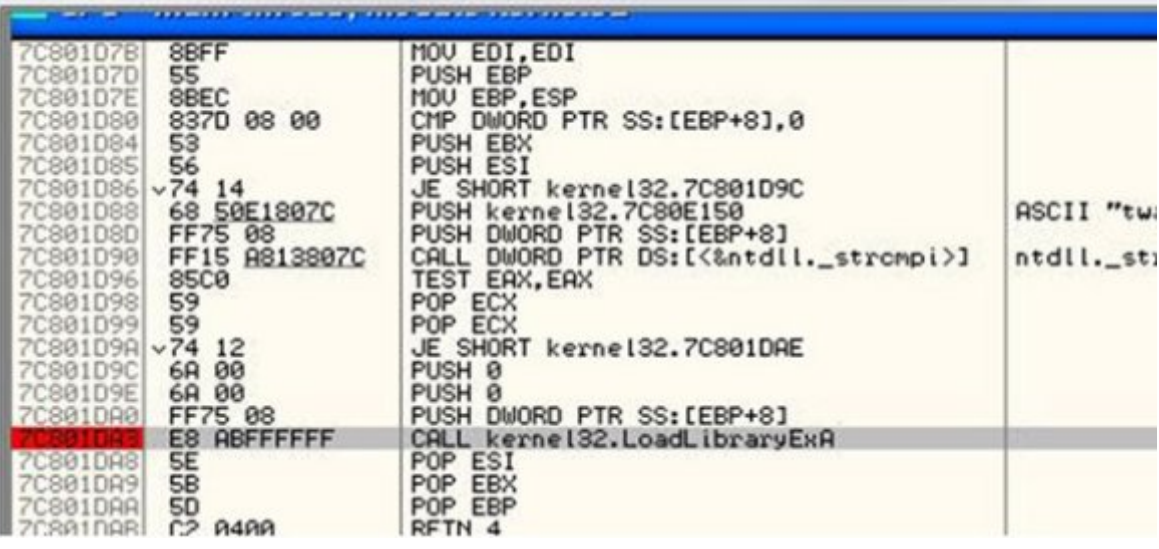

#### **Figure 10. The LoadLibraryA function in FSG 1.33.**

When the break point triggers, step a few instructions below until the following instructions are seen:

dec byte ptr [esi] jz xxxxxxxx PUSH ESI PUSH EDP CALL DWORD PIR D5:[EBX=4]

When JE Address triggers, we can observe the initialization of the stack frame. We are at the OEP, so dump the process to get the unpacked version of the file.

<span id="page-5-0"></span>

| 00478046 ^75 FB<br><b>FEØE</b><br>00478048<br>$^{\sim}74$ FØ<br>0047804A<br>0047804C<br>v79<br>85<br>46<br>0047804E<br>0047804F<br><b>AD</b><br>50<br>00478050   | SHORT unpackne.00478043<br><b>JNZ</b><br>BYTE PTR DS: [ESI]<br>DEC<br>JE SHORT unpackme.0047803C<br>JNS SHORT unpackne.00478053<br><b>INC</b><br>ESI<br>LODS DWORD PTR DS:[ESI]<br>PUSH EAX |
|----------------------------------------------------------------------------------------------------|----------------------------------------------------------------------------------------------------|
| $\times$ EB 09<br>00478051<br>004780531<br>سامت<br>$-0F84$<br>AS82FCFF<br>56<br>80471<br>05B<br>88478 SC<br>55<br>FF53 84<br>00478056<br>00478060<br><b>Hibm</b> | 00478050<br><b>Minimediana</b><br>DEC BYTE PTR DS: [ESI]<br>JE unpackme.00440300<br>PUSH ESI<br>EBP<br><b>PUSH</b><br>DWORD PTR DS: [EBX+4]<br>CALL<br>DWORD PTR ES-IEDIA<br><b>STOS</b>    |
| $E$ <sub>EB</sub> $E$ $\theta$<br>00478061<br><b>33C9</b><br>00478063<br>41<br>00478065<br>FF13<br>88478866<br>1000<br>0.0170000                                 | orioni unpackne.00478043<br>च्य त<br>X <sub>OR</sub><br>ECX, ECX<br>ECX<br><b>INC</b><br>DWORD PTR DS: [EBX]<br>CALL.<br>ODC ECY ECY                                                        |

**Figure 11. Instructions denoting the end of FSG.**

#### FSG 2.0

For version 2.0 of the FSG packer, the instructions that indicate the end of the FSG stub are as follows:

```
move eax (edi)
inc eax
js address
jnz address
jmp dword ptr [ebx+0Ch]
```
In order to manually unpack a file packed with FSG 2.0, put a break point on LoadLibraryA and execute the compressed file. When it breaks, clear the break point and execute until return (Ctrl -f9). Step through the debugged application until the instructions shown in **[Figure](#page-6-1) 12** are reached.

<span id="page-6-1"></span>

| 97<br><b>004001C3</b><br><b>AD</b><br>004001C4<br>50<br>004001C5<br><b>FF53 10</b><br>884881C6<br>95                                                                                                    | XCHG EAX, EDI<br>LODS DWORD PTR DS: [ESI]<br>PUSH EAX<br>CALL DWORD PTR DS: [EBX+10]                                                                                                    | Registers (FPU)<br><b>FAX 80000000</b><br>7C917DE9 ntdll.7C917DE9<br><b>EDX</b><br>7C97B178 ntdll.7C97B178                                                                                                    |
|----------------------------------------------------------------------------------------------------|----------------------------------------------------------------------------------------------------|----------------------------------------------------------------------------------------------------|
| 004001C9<br>CVD4<br>884881CA<br>004001<br>78 F3<br>00400 CI<br>-75 03<br><b>Pilaton</b>                                                                                                    | -----<br>MOU EAX, DWORD PTR DS: [EDI]<br>INC EAX<br>SHORT bintext.004001C2<br>SHORT bintext.004001D4<br><b>JNZ</b><br>DWORD PTR DS: [EBX+C]<br><b>JMP</b>                                                                                                    | 00411358 bintext.00411358<br>77010000 msvort.77C10000<br>004 6294 bintext.00406294<br>00405114 bintext.00405114                                                                                                    |
| 50<br>004001D4<br>55<br>884881D5<br><b>FF53 14</b><br>884881D6<br>AB.<br>004001D9<br>$\wedge$ EB EE<br>004001DA<br>33C9<br>004001DC<br>41<br>004001DE<br><b>FF13</b><br>884881DF<br><b>13C9</b><br>884881E1<br>FF13<br>884881E3<br>004001ES ^72 F8 | roon enn<br>PUSH EBP<br>DWORD PTR DS: [EBX+14]<br>CALL.<br>DWORD PTR ES: [EDI]<br><b>STOS</b><br>JMP SHORT bintext.004001CA<br>XOR ECX. ECX<br><b>INC ECX</b><br>CALL DWORD PTR DS: [EBX]<br>ADC ECX.ECX<br>CALL DWORD PTR DS:[EBX]<br>JB SHORT bintext.004001DF | EIP<br>004001D1 bintext.004001D1<br><b>BLEEFFEFFF</b><br>0023 32bit<br>СS<br><b>BLEEFE</b><br>BB1B<br>$32b$ it<br>32bit<br><b>BLEEEEEE</b><br>8823<br><b>BLEEFFFFFFF</b><br>DS<br>8823<br>32bit<br>0<br>FS<br>003B 32bit 7FFDD000(F)<br>ø<br>GS 0000 NULL<br>LastErr ERROR_MOD_NOT_FO<br>00000256 (NO, NB, E, BE, NS, PI |

<span id="page-6-0"></span>**Figure 12. Instructions reached before unpacking FSG 2.0.**

Here, 'JMP DWORD PTR DS: PTR [ebx+0Ch]' is the jump to OEP. Once the JMP instruction is executed, dump the process to get the unpacked version of the file.

### UPX

UPX [[6](#page-10-1)] stands for Ultimate Packer for eXecutables. It offers an excellent compression ratio which is better than WinZip, Zip and GZIP. It also maintains a checksum for both compressed and uncompressed files. It uses compression algorithms like UCL [**[7](#page-10-2)**]. UCL has the inherent advantage that the decompressor can be implemented in a few hundred bytes of code. Many malware families such as Qakbot are packed using UPX. It offers very fast compression and decompression speeds: ~10MB/s on a Pentium 133. It also offers support for LZMA compression and has support for BSD. LZMA decompression is disabled on the 16-bit platform due to the slow decompression speed on older platforms. It also provides support for two types of decompression routines. The first is the in-place technique, which decompresses the executable in memory. In-place decompression is possible only for some platforms. The extraction of a temporary file, even though it uses extra overhead, allows any executable file format to be packed.

In order to unpack UPX using a manual approach, the end of the UPX routine must be identified. The end of the UPX routine can be identified by the instructions CALL, POPAD and JMP, as shown in **Figure 13**. Put a break point on the JMP instruction. The JMP instruction will lead to [initialization](#page-6-2) of the stack frame. After the JMP instruction has executed, dump the process by using a plug-in such as OllyDump, and the program is unpacked.

<span id="page-6-2"></span>

| 83C3 04<br>AFR 51          | tnnbt ib.004088A8<br>DWORD PTR DS: [EBX], EAX<br>EBX.4<br>$-16,00408889$ | gisters (FPU)        |
|----------------------------|--------------------------------------------------------------------------|----------------------|
| 94800000<br>61<br>1789FFFF | DWORD PTR DS: [ESI+807+1<br>POPAD<br>tnnbtib.004011CB<br>-88<br>DB.      | 7C90E4F4<br>8012FFC4 |
| ыe                         |                                                                          | 70910208             |

<span id="page-6-3"></span>**Figure 13. UPX end of routine instructions.**

```
var BPforPOPAD
var BPforJMP
findop eip. #61#
mov BPforPOPAD, SRESULT
bp BPforPOPAD
run
findop eip, #E9????????#
mov BPforJMP, SRESULT
bp BPforJMP
run
sti
msg "OEP for UPX. Dump the Process"
```
#### **Figure 14. The OllyScript used to unpack UPX.**

<span id="page-7-0"></span>The script shown in **[Figure](#page-6-3) 14** is the implementation of the logic used to locate the OEP. The instruction 'findop eip, #61#' locates the assembly instruction POPAD, sets a break point on it, and then executes the code packed with UPX. Once the break point is triggered, the instruction 'findop eip, #E9?????????#' locates the JMP instruction and sets a break point on it. When the break point triggers, the debugger steps once in the code and is at the OEP. The debugged process can be dumped to get the unpacked version of the file.

### PEDiminisher

PEDiminisher is a simple PE packer. It uses the aplib compression/decompression library. Many AV engines have the ability to unpack files packed with PEDiminisher to check for malicious content.

The end routine for PEDiminisher is shown below:

pop EBP POP EDI POP ESI POP EDX POP ECX POP EBX JMP EAX

<span id="page-7-1"></span>For unpacking, the end instructions must first be located in the packed file (as shown in **[Figure](#page-7-1) 15**). JMP EAX is the jump to the OEP. Set a break point at the JMP instruction, step once and then dump the process to get the unpacked version of the file.

| CPU - main thread, module PEDimini<br>0040B05C<br>0040B05E<br>0040B061<br>0040B065<br>0040B067<br>0040B068 ^E2 ED<br>0040B06A<br>0040B06F<br>0040B072<br>00408078 ^75 BC<br>0040B07A<br>0040B07F<br>0040B0851<br>8840B08B<br>8848B880<br>0049<br>408090 | 3023<br>8003 AA<br>66:C1C0 03<br>86E0<br>43<br>E8 FF000000<br>83C7 08<br>FE8D 99334000<br>E8 16000000<br>8B85 95334000<br>8B9D 9A334000<br><b>03C3</b><br>œ<br>5F<br><b>SE</b><br>5A | XOR BYTE PTR DS:[EBX],AH<br>ADD BYTE PTR DS:[EBX],0AA<br>ROL AX.3<br>XCHG AL, AH<br>INC EBX<br>LOOPD SHORT PEDimini.0040B057<br>CALL PEDimini.0040B16E<br>ADD EDI.8<br>DEC BYTE PTR SS: [EBP+403399]<br>JNZ SHORT PEDimini.0040B036<br>CALL PEDimini.0040B095<br>MOU EAX, DWORD PTR SS: [EBP+403395]<br>MOU EBX.DWORD PTR SS: [EBP+40339A]<br><b>HUU CHA, CUM</b><br>POP EBP<br>POP EDI<br>POP ESI<br>POP EDX |                   |
|----------------------------------------------------------------------------------------------------|----------------------------------------------------------------------------------------------------|----------------------------------------------------------------------------------------------------|-------------------|
| <b>GB891</b><br>884br 22<br>0040B095<br>0040B09B<br>0040B0A1<br>IB840B003                                                                                                    | 59<br>58<br>8895 SHOUTOUR<br>8BB5 F6334000<br>33FF<br>03F2                                                                                                    | POP ECX<br>POP EBX<br>JMP EAX<br><b>Northern 35: [EBP+40339A]</b><br>MOU ESI, DWORD PTR SS: [EBP+4033F6]<br>XOR EDI, EDI<br>ADD ESI.EDX                                                                                                    | PEDimini.00401000 |

**Figure 15. The end instruction for PEDiminisher.**

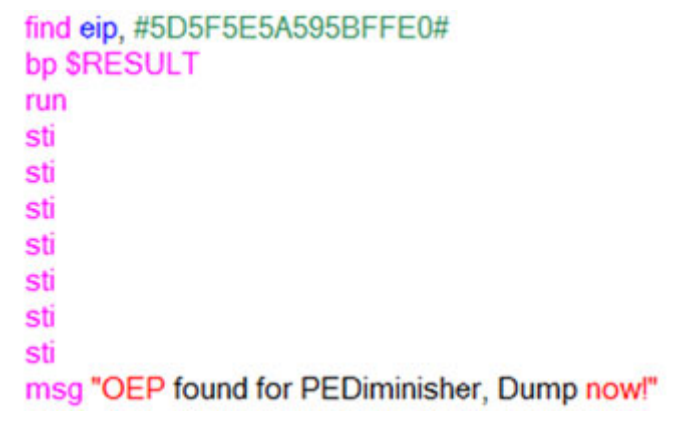

#### <span id="page-8-0"></span>**Figure 16. The OllyScript used to unpack PEDiminisher.**

The instruction 'find eip, #5D5F5E5A95BFFE0#' locates the instructions 'POP EBP, POP EDI, POP ESI, POP EDX, POP ECX, POP EBX, JMP EAX'. The script then steps through the debugger until it reaches JMP EAX. Once it is at JMP EAX, the code steps once and is at the OEP. The OllyDump plug-in can be used to dump the process and we are left with the unpacked version of the executable file.

#### MEW

MEW [**[8](#page-10-3)**] is an executable tool which was designed to handle small files. It works on 32-bit workstations and uses the LZMA algorithm. It strips reloc tables, Delphi resources, and unused resources. Even though it was designed to handle small files, it can compress large files as well.

<span id="page-8-1"></span>The last instruction in the MEW stub, as shown in [Figure](#page-8-1) 17, is RETN. After this instruction a jump to the OEP takes place. Set a break point on the RETN instruction. When the break point is triggered, as shown in **[Figure](#page-8-1) 17**, step once and then dump the process to get the unpacked version of the file.

27.8.2016 Virus Bulletin :: Quick reference for manual unpacking

| 40<br>004001E6<br>59<br>004001E7<br>$^{\sim}74$<br>004001E8<br>EC<br>004001EA<br>07<br>v79<br><b>AC</b><br>004001EC<br>3C<br>004001ED<br>80<br>004001EF ^75 FB<br>91<br>004001F1<br>40<br>004001F2<br>50<br>004001F3                                 | EAX<br><b>INC</b><br>ECX<br>POP.<br>JE SHORT XORSearc.004001D6<br>JNS SHORT XORSearc.004001F3<br>LODS BYTE PTR DS: [ESI]<br>CMP AL.0<br>JNZ SHORT XORSearc.004001EC<br>XCHG EAX, ECX<br>INC EAX<br>PUSH EAX                                                                                                    |  |
|----------------------------------------------------------------------------------------------------|----------------------------------------------------------------------------------------------------|--|
| 55<br>004001F4<br>T53F4<br>88489<br>RB<br>$-1001F8$<br><b>85C0</b><br>94001F9<br>86-ALER ^75 ES<br><b>Marine</b>                                                                                                    | DWORD PTR DS: [EBX-C]<br>CALL<br>STOS DWORD PTR ES:[EDI]<br>TEST EAX, EAX<br>JNZ SHORT XORSearc.004001E2<br><b>RETN</b>                                                                                                    |  |
| 0000<br>004001FE<br>0000<br>004002001<br>0000<br>00400202<br>00400204<br>0000<br>0000<br>00400206<br>8888<br>00400208<br>0000<br>0040020A<br>0000<br>0040020C<br>0000<br>0040020E<br>00400210<br>0000<br>0000<br>00400212<br>GGGG<br><b>GOAGOS A</b> | HUD OYTE FIN US: LEHAJ, HL<br>ADD BYTE PTR DS:[EAX],AL<br>ADD BYTE PTR DS:[EAX],AL<br>BYTE PTR DS: [EAX], AL<br><b>ADD</b><br>BYTE PTR DS: [EAX], AL<br>ADD<br>BYTE PTR DS: [EAX], AL<br>ADD<br>BYTE PTR DS: [EAX], AL<br>ADD.<br>BYTE PTR DS: [EAX], AL<br><b>ADD</b><br><b>BYTE</b><br>PTR DS: [EAX], AL<br><b>ADD</b><br><b>BYTE</b><br><b>PTR</b><br>DS:[EAX].AL<br>ADD.<br><b>BYTE</b><br><b>ADD</b><br><b>PTR</b><br>DS:[EAX].AL<br>nnn<br>DTD |  |

**Figure 17. The last instructions for the MEW packer.**

The logic used to locate the OEP for MEW is shown in **[Figure](#page-9-5) 18**. The code 'findop eip, #C3#' locates the RETN instruction in the debugged process packed with the MEW packer. Once the RETN instruction is located, the debugger steps once and is at the OEP. The OllyDump plug-in can be used to dump the process and we are left with the unpacked version of the executable file.

<span id="page-9-5"></span><span id="page-9-0"></span>sti findop eip, #C3# go SRESULT sto sto msg "OEP found for MEW" **Figure 18. The OllyScript used to unpack MEW.**

# Conclusion

Reducing the time it takes to perform malware analysis is very important. For static analysis of malware it is important that the malware is unpacked. There are many approaches to unpacking a piece of malware – for example, it can be executed in a virtual environment and then we can capture a memory snapshot of the executing malware. Once we get the snapshot, we can dump the unpacked malware directly from memory. However, it is possible that not all of the code of the unpacked malware will be in memory, so dumping a process from memory might not be an effective unpacking method. Loading a packed malicious executable and executing step by step instructions in a debugger is one of the best ways to locate the OEP and execute the malware. In this article we have provided assembly instructions for the most commonly used packers which can be used to quickly unpack malware. We have also provided OllyScripts for the logic to manually unpack the malware. This can further aid in reducing response time for malware analysis.

# Bibliography

- <span id="page-9-1"></span>[1] **http://www.farbrausch.de/~fg/kkrunchy/ [\(http://www.farbrausch.de/~fg/kkrunchy/\)](http://www.farbrausch.de/~fg/kkrunchy/)**.
- <span id="page-9-2"></span>[2] **http://pecompact.com/pecompact.php [\(http://pecompact.com/pecompact.php\)](http://pecompact.com/pecompact.php)**.
- <span id="page-9-4"></span><span id="page-9-3"></span>[3] **http://www.bitsum.com/pec2av.htm [\(http://www.bitsum.com/pec2av.htm\)](http://www.bitsum.com/pec2av.htm)**.

[4] **http://www.openrce.org/downloads/details/156/PECompact\_v.2.40\_-\_OEP\_finder [\(http://www.openrce.org/downloads/details/156/PECompact\\_v.2.40\\_-\\_OEP\\_finder\)](http://www.openrce.org/downloads/details/156/PECompact_v.2.40_-_OEP_finder)**.

<span id="page-10-0"></span>[5] **<http://nspack.download-230-13103.programsbase.com/> (http://nspack.download-230- 13103.programsbase.com/)**.

<span id="page-10-1"></span>[6] **http://upx.sourceforge.net/ [\(http://upx.sourceforge.net/\)](http://upx.sourceforge.net/)**.

<span id="page-10-2"></span>[7] **http://www.oberhumer.com/opensource/ucl/ [\(http://www.oberhumer.com/opensource/ucl/\)](http://www.oberhumer.com/opensource/ucl/)**.

<span id="page-10-3"></span>[8] http://www.softpedia.com/get/Programming/Packers-Crypters-Protectors/MEW-SE.shtml **[\(http://www.sopedia.com/get/Programming/Packers-Crypters-Protectors/MEW-SE.shtml\)](http://www.softpedia.com/get/Programming/Packers-Crypters-Protectors/MEW-SE.shtml)**.

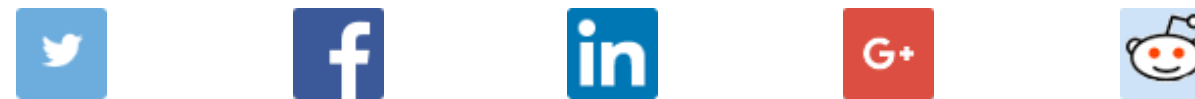

**(https://twitter.com/shape?//www.facebo(bktpor///shawdirpkedihttps:///splareegotigle?lattp/ss//awe?w.reddit.com/ text=Quick reference for manual [unpacking&url=https://www.virusbulletin.com/virusbulletin/2012/04/quick-](https://twitter.com/share?text=Quick%20reference%20for%20manual%20unpacking&url=https://www.virusbulletin.com/virusbulletin/2012/04/quick-reference-manual-unpacking)reference for reference-manual**u=https://www.virus**b.inletinue&on/wintosbaut/letivt/p20i***t/brk***0a/dpeilialsda.htdpisu/shaar/weivio;t2xi reference-manual-reference-manual-reference-manual-reference-manualunpacking) unpacking&title=Quick unpacking) unpacking)**

**unpacking)**

**manual unpacking)**

Latest articles:

# Throwback Thursday: Olympic Games [\(/virusbulletin/2016/august/throwback-thursday-olympic-games/\)](https://www.virusbulletin.com/virusbulletin/2016/august/throwback-thursday-olympic-games/)

In 1994, along with the Olympic Games came an Olympic virus, from a group of Swedish virus authors calling themselves 'Immortal Riot'. Mikko Hyppönen had the details.

# Throwback Thursday: Holding the Bady [\(/virusbulletin/2016/07/throwback-thursday-holding-bady/\)](https://www.virusbulletin.com/virusbulletin/2016/07/throwback-thursday-holding-bady/)

In 2001, 'Code Red' caused White House administrators to change the IP address of the official White House website, and even penetrated the mighty Microsoft's own IIS servers. In August 2001, Costin Raiu analysed the Win32/Bady.worm,

# The Journey of Evasion Enters Behavioural Phase [\(/virusbulletin/2016/07/journey-evasion-enters-behavioural-phase/\)](https://www.virusbulletin.com/virusbulletin/2016/07/journey-evasion-enters-behavioural-phase/)

No malware author wants their piece of code to be easy to detect. Over time, several different approaches have been put into action to detect malware, and in response, malware authors have put into action different methods of evading them. This paper...

### Throwback Thursday: You Are the Weakest Link, Goodbye! - Passwords, Malware and You (/virusbulletin/2016/07/throwback[thursday-you-are-weakest-link-goodbye-passwords-malware-and](https://www.virusbulletin.com/virusbulletin/2016/07/throwback-thursday-you-are-weakest-link-goodbye-passwords-malware-and-you/)you/)

Have you heard the one about the computer user who used their pet's name as their password? Just like jokes, it seems the old ones and the obvious ones are considered the best when it comes to users selecting their passwords. Martin Overton looks at…

### New Keylogger on the Block [\(/virusbulletin/2016/07/new-keylogger](https://www.virusbulletin.com/virusbulletin/2016/07/new-keylogger-block/)block/)

This paper provides an overview of the KeyBase trojan, both the keylogger itself and the server-side management component. Additionally, we will look at an example of when this trojan was used.

```
About us (/about-vb/about-us/)
Contact us (/about-vb/contact-us/)
Advisory board (/about-vb/advisory-board/)
Press information (/about-vb/press/)
Security events calendar (/resources/calendar/)
Security jobs (/resources/jobs/)
Testing (/testing/)
VB100 (/testing/vb100/)
VBSpam (/testing/vbspam/)
VBWeb (/testing/vbweb/)
Consultancy services (/testing/consultancy-services/)
Spammers' Compendium (/resources/spammerscompendium/)
VB2016 (Denver) (/conference/vb2016/)
VB2015 (Prague) (/conference/vb2015/)
VB2014 (Seattle) (/conference/vb2014/)
VB2013 (Berlin) (/conference/vb2013/)
VB2012 (Dallas) (/conference/vb2012/)
Older conferences (/conference/vb-conference-archive/)
```
**(https://plus.google.com/1181626[26827080883932\)](https://plus.google.com/118162626827080883932) [\(https://www.facebook.com/virusbulletin\)](https://www.facebook.com/virusbulletin) [\(https://www.youtube.com/user/virusbtn\)](https://www.youtube.com/user/virusbtn)**

©1989-2016 Virus Bulletin. **Privacy policy [\(/about-vb/privacy-policy/\)](https://www.virusbulletin.com/about-vb/privacy-policy/) Cookies (/about-vb/privacypolicy/cookies/) Terms and Conditions [\(/about-vb/terms-and-conditions/\)](https://www.virusbulletin.com/about-vb/privacy-policy/cookies/)**